# Manuel de l'utilisateur

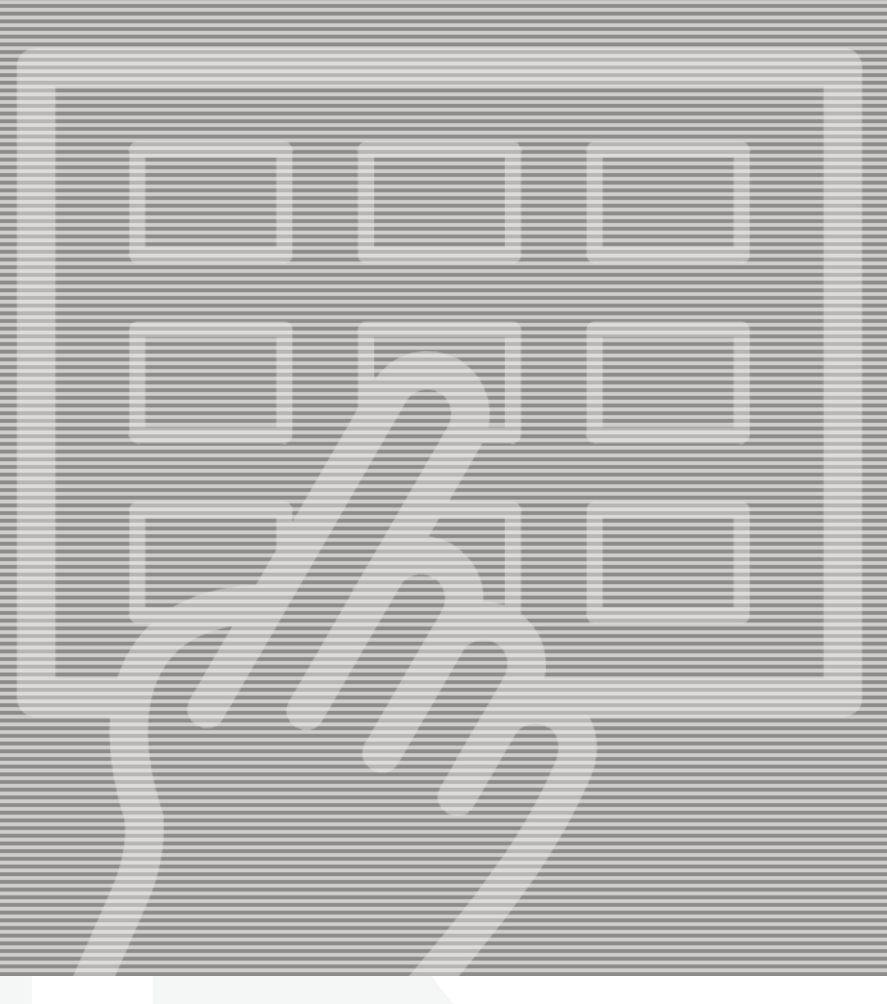

# **CONCEPT** 305/405/505 DW 505 DW XP

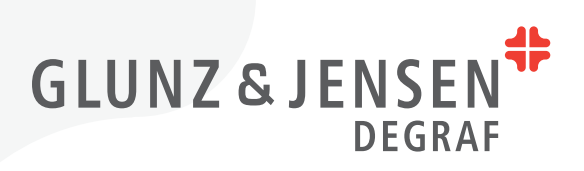

# **Manuel de l'utilisateur**

## **CONCEPT 305/405/505 DW 505 DW XP**

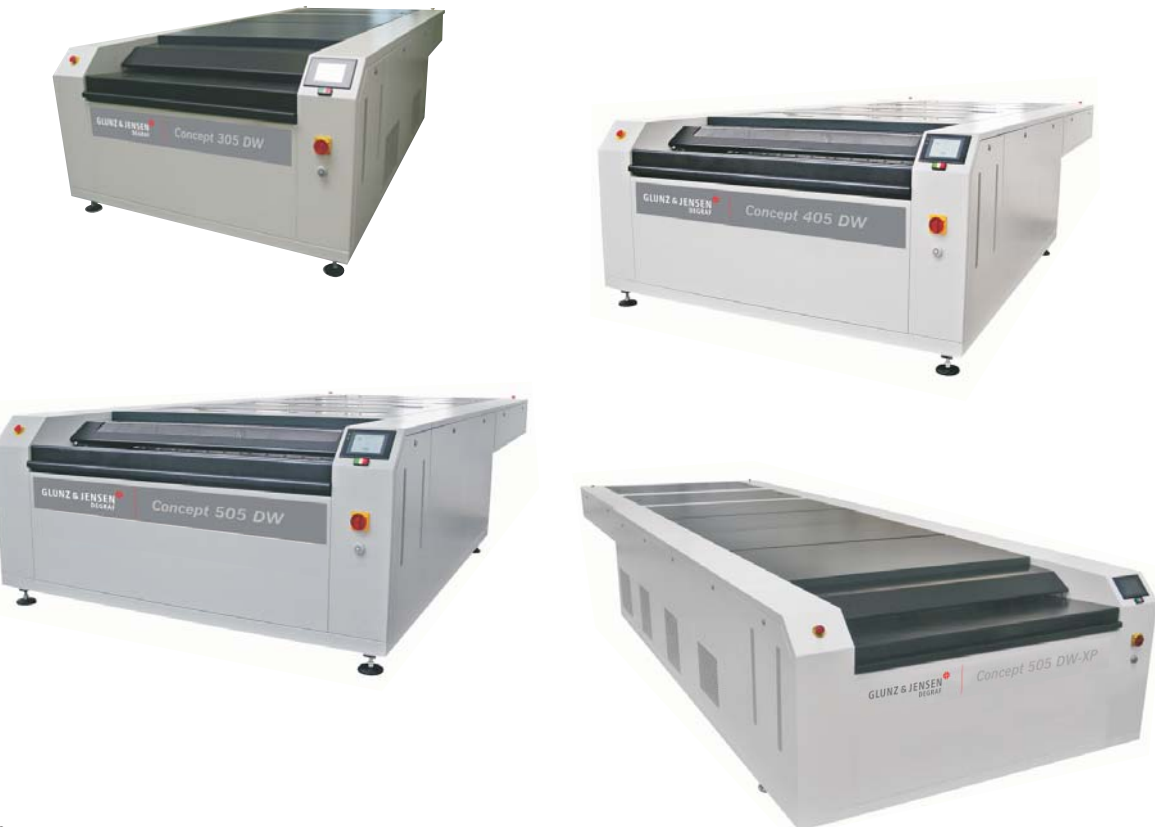

T11336

**Édition AA, Avril 2013 Ce livre porte la référence n° 10070285** **0-2**

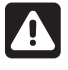

- **Veuillez lire le Manuel Instructions de sécurité, référence n° 21741 avant d'installer ou d'utiliser l'équipement.**

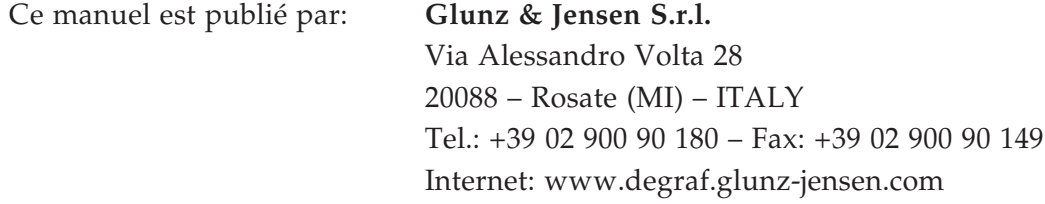

Copyright © 2015 by Glunz & Jensen S.r.l.

## **Table des matières**

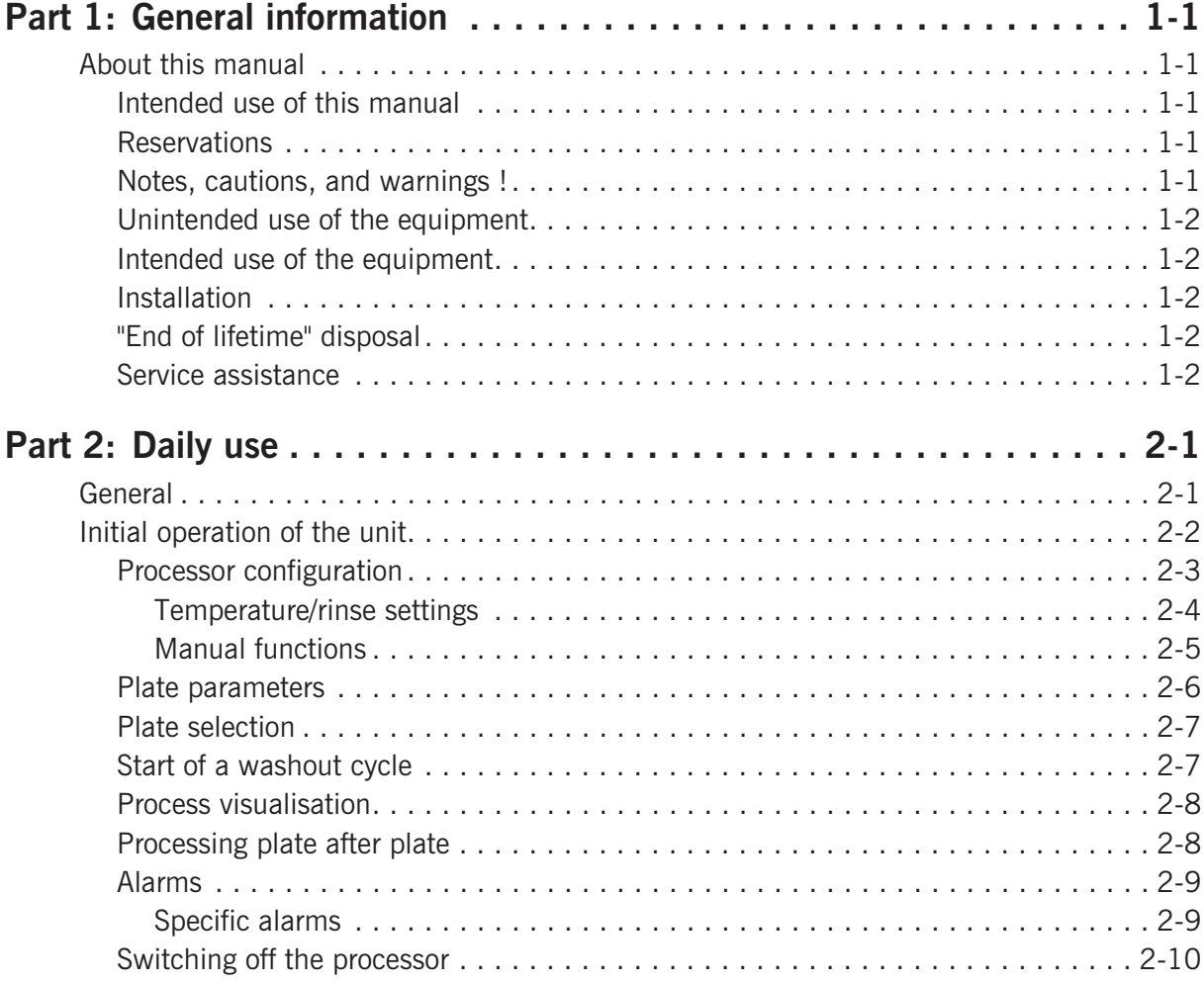

## **Partie 1: Généralités**

## **À propos de ce manuel**

## **Utilisation prévue de ce manuel**

Ce manuel décrit les procédures d'utilisation classique du processeur. Il est destiné aux utilisateurs habituels et doit être conservé avec l'équipement pour toute référence ultérieure.

## **Réserves**

- Ce manuel a été rédigé et illustré conformément aux meilleures informations disponibles au moment de sa publication.
- Toute différence constatée entre ce manuel et l'équipement est la conséquence d'améliorations apportées après la publication de ce manuel.
- Les modifications, imprécisions techniques et erreurs typographiques seront corrigées dans les prochaines éditions.
- Dans le cadre de notre politique d'amélioration constante, nous nous réservons le droit de modifier le modèle et les spécifications sans préavis.

## **Notes, dangers et avertissements!**

Dans ce manuel, les notes, dangers et avertissements sont écrits en gras, comme l'exemple ci-dessous:

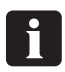

#### **Avant d'allumer l'unité, assurez-vous que l'espace de travail autour de l'unité est propre et dégagé.**

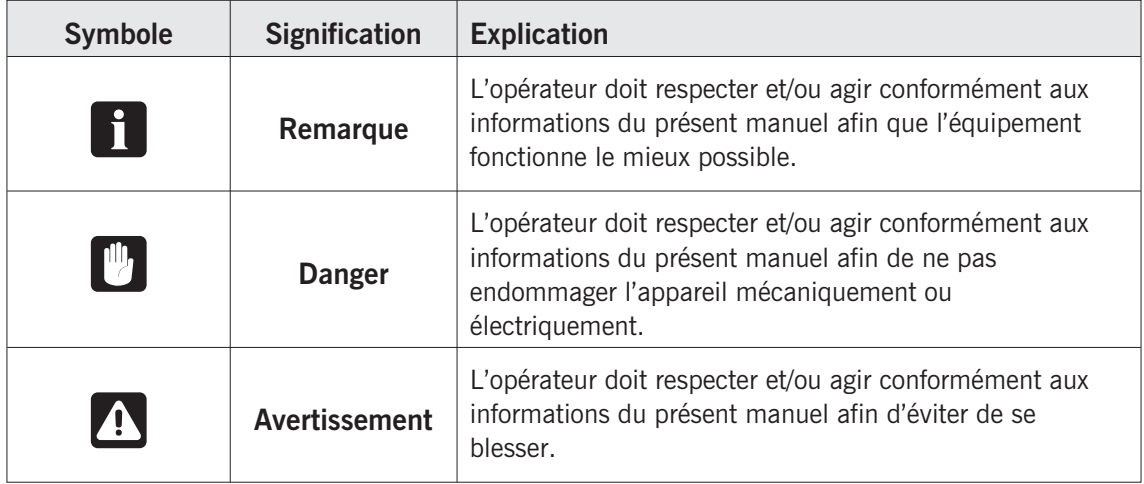

## **Utilisation impropre de l'équipement**

Glunz & Jensen S.r.l. décline toute responsabilité en cas de dommages ou accidents provoqués par une utilisation impropre de l'équipement:

• Il est strictement interdit d'apporter des modifications électriques ou mécaniques à l'équipement. Si cette interdiction n'est pas respectée, la garantie prévue par Glunz & Jensen ne sera plus d'application.

## **Utilisation prévue de l'équipement**

- Cette unité fait partie d'une gamme complète dédiée au traitement des plaques d'impression flexographiques. Cette gamme comprend une section d'exposition, un processeur, un sécheur et une section de finition à la lumière.
- Cette unité est conçue pour le rinçage des plaques d'impression lavables au solvant avec section numérique dédiée afin d'éliminer la couche noire des plaques numériques.
- Toutes les autres étapes du processus sont réalisées à l'aide des autres équipements de la gamme.
- Cette unité est conçue pour être utilisée avec du solvant et elle a été testée avec un produit conventionnel. Consultez toujours votre revendeur avant de tenter de changer de type de solvant pour éviter des dommages et des problèmes de sécurité. Cette unité n'est pas conçue pour résister aux explosions.

### **Installation**

- N'installez jamais l'unité dans un environnement explosif.
- Il incombe au propriétaire et à l'opérateur (aux opérateurs) d'installer l'unité conformément à la législation locale. Elle doit être installée par des ingénieurs autorisés à effectuer des installations électriques et sanitaires.
- L'installation, la maintenance et les réparations doivent être réalisées exclusivement par des Techniciens de Maintenance formés à l'entretien de l'équipement.
- Le fabricant décline toute responsabilité en cas de dommages provoqués par une installation incorrecte de cette unité.
- Cette unité doit être installée dans un espace à accès restreint.

## **Élimination en fin de vie**

Cet équipement est conçu pour être facilement démonté. Toutes les pièces de la machine doivent être éliminées conformément à la législation locale.

## **Service d'assistance**

• Veuillez contacter votre fournisseur si vous avez besoin d'aide pour résoudre un problème lié à l'équipement.

## **Partie 2: Utilisation quotidienne**

## **Généralités**

Cette unité est conçue pour le rinçage et nettoyage des plaques d'impression après le processus d'exposition.

L'unité comprend les sections suivantes:

- **Table d'admission et panneau de commande** permettent à l'opérateur de placer la plaque sur l'unité et de sélectionner les paramètres correspondant à son traitement.
- **Section rinçage numérique** élimine la couche noire de la plaque numérique afin d'éviter la contamination du réservoir de rinçage principal.
- **Section rinçage** garantit un rinçage de haute qualité et uniforme des plaques.
- **Section nettoyage** assure le nettoyage et l'essuyage de la plaque.
- **Section sortie**.

Ce processeur est équipé d'un écran tactile graphique qui permet de le contrôler très facilement.

## **AVERTISSEMENTS DE SÉCURITÉ!**

**Pour utiliser cette unité en toute sécurité, il est essentiel que les opérateurs et le personnel d'entretien observent les consignes de sécurité, les précautions et les avertissements spécifiés dans les manuels.**

**L'unité est équipée d'interrupteurs d'arrêt d'urgence permettant aux opérateurs de l'arrêter en cas d'urgence.**

**Assurez-vous d'avoir éliminé le risque ou le problème avant de remettre l'unité sous tension.**

**Pour débloquer les interrupteurs d'urgence, tournez-les dans le sens des aiguilles d'une montre. Pour redémarrer l'unité, reportez-vous aux instructions de «Première utilisation de l'unité» disponibles plus loin dans ce manuel.**

## **Première utilisation de l'unité**

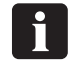

 **Assurez-vous que la température de la pièce se situe entre 17 et 25 °C (63 et 77 °F) et l'humidité relative entre 40 et 60 %.**

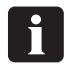

 **Avant d'allumer l'unité, assurez-vous que l'espace de travail autour de l'unité est propre et dégagé.**

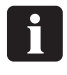

 **Assurez-vous de l'absence de fuites de solvant et vérifiez toutes les alimentations et connexions (alimentation électrique, air comprimé et tuyaux d'évacuation).**

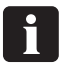

 **Assurez-vous que tous les boutons d'arrêt d'urgence sont débloqués. Si ce n'est pas le cas, débloquez-les en les tournant dans le sens des aiguilles d'une montre.**

- Commutez l'interrupteur principal, situé à l'avant de la machine (à droite).
- L'unité affiche à présent l'écran de veille.

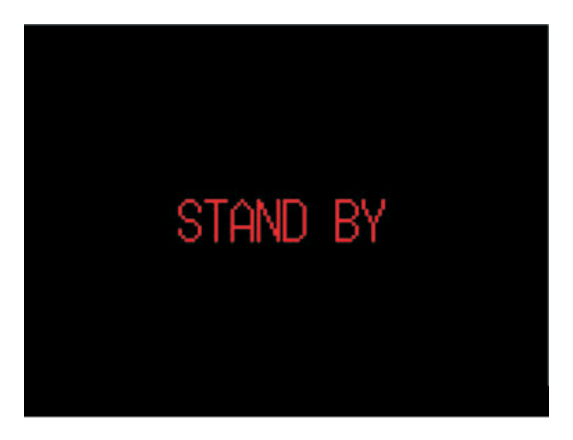

Allumez l'unité en appuyant sur le bouton MARCHE/ARRÊT (ON/OFF), situé sous le panneau de commande de l'unité.

PLATE:  $\frac{2}{2}$ **XXXXXXXX OFF HASHOUT SPEED: INC** V ИИ PERFORMING CLEANING CYCLE<br>PRESS TO STOP. Solvent:

a

 $0.0%$ 

888

• Deux écrans différents peuvent alors s'afficher:

Le processeur lance un cycle de nettoyage automatique à l'allumage.

О

 $\overline{aa}$ 

START

Cet écran disparaît dès que le cycle de nettoyage est terminé.

Pour annuler le cycle de nettoyage à l'allumage, appuyez sur **PERFORMING CLEANING CYCLE.** et confirmez.

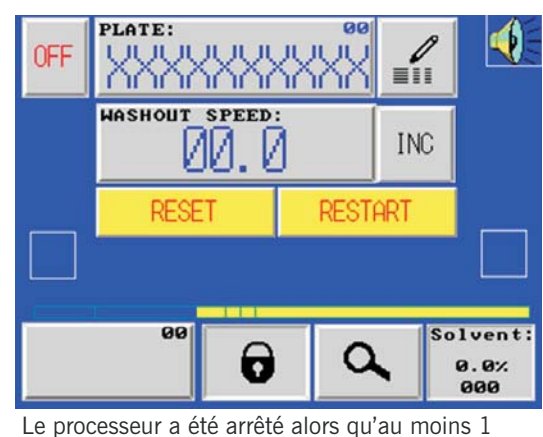

plaque était en cours de traitement. Appuyez sur **RESET** et confirmez pour réinitialiser tous les cycles en cours. Appuyez sur **RESTART** et confirmez pour relancer le processeur au moment exact où la machine a été arrêtée. Vous avez ainsi la possibilité de poursuivre le traitement de la plaque qui était restée dans l'unité.

## **Configuration du processeur**

L'utilisateur a la possibilité d'accéder à différents menus en saisissant un mot de passe.

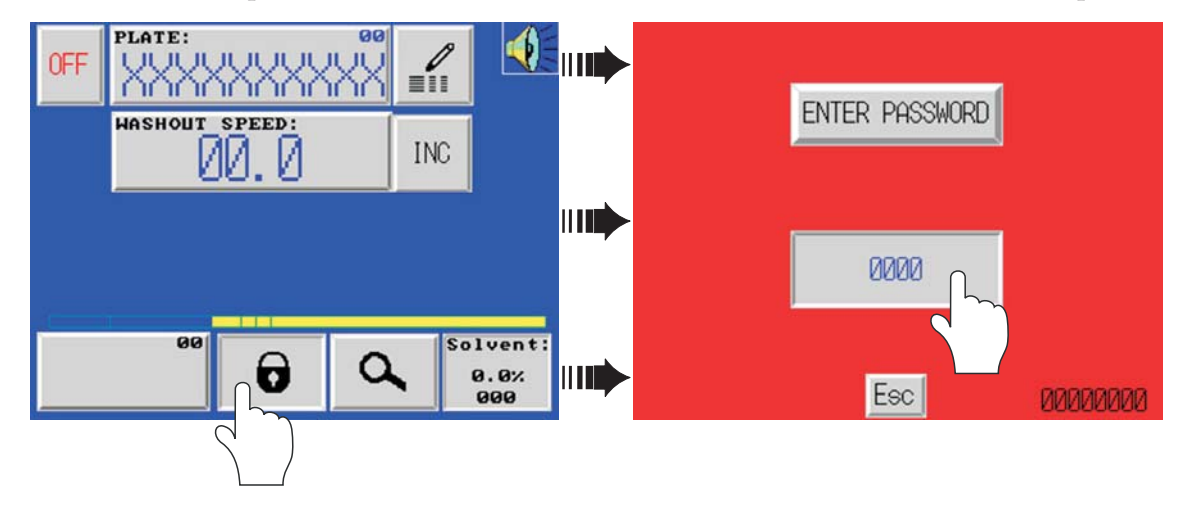

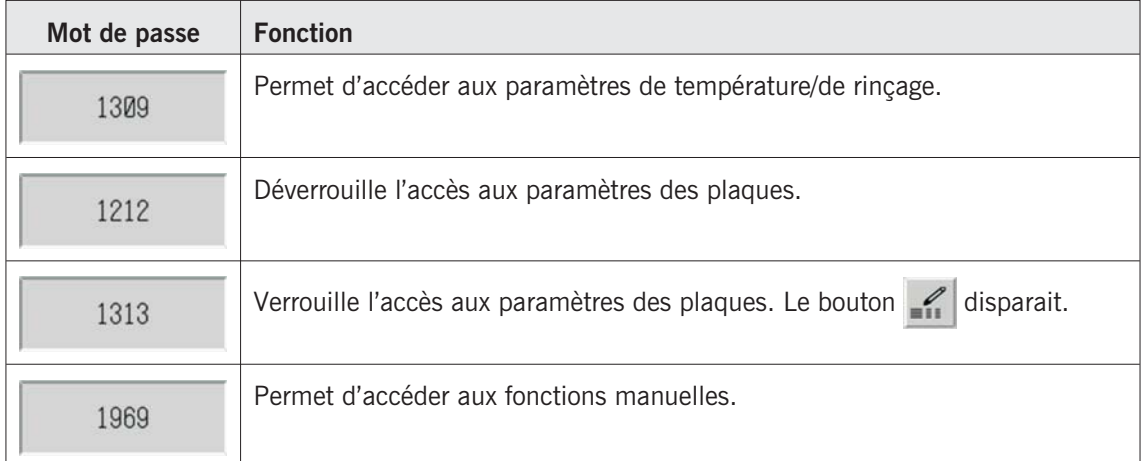

#### **Paramètres de température/de rinçage**

L'écran suivant s'affiche lorsque vous saisissez le mot de passe « 1309 »: Cet écran vous permet de modifier les paramètres de durée du rinçage et de température du solvant.

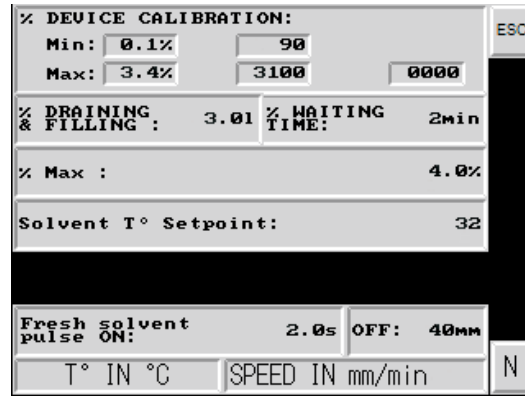

Page 1

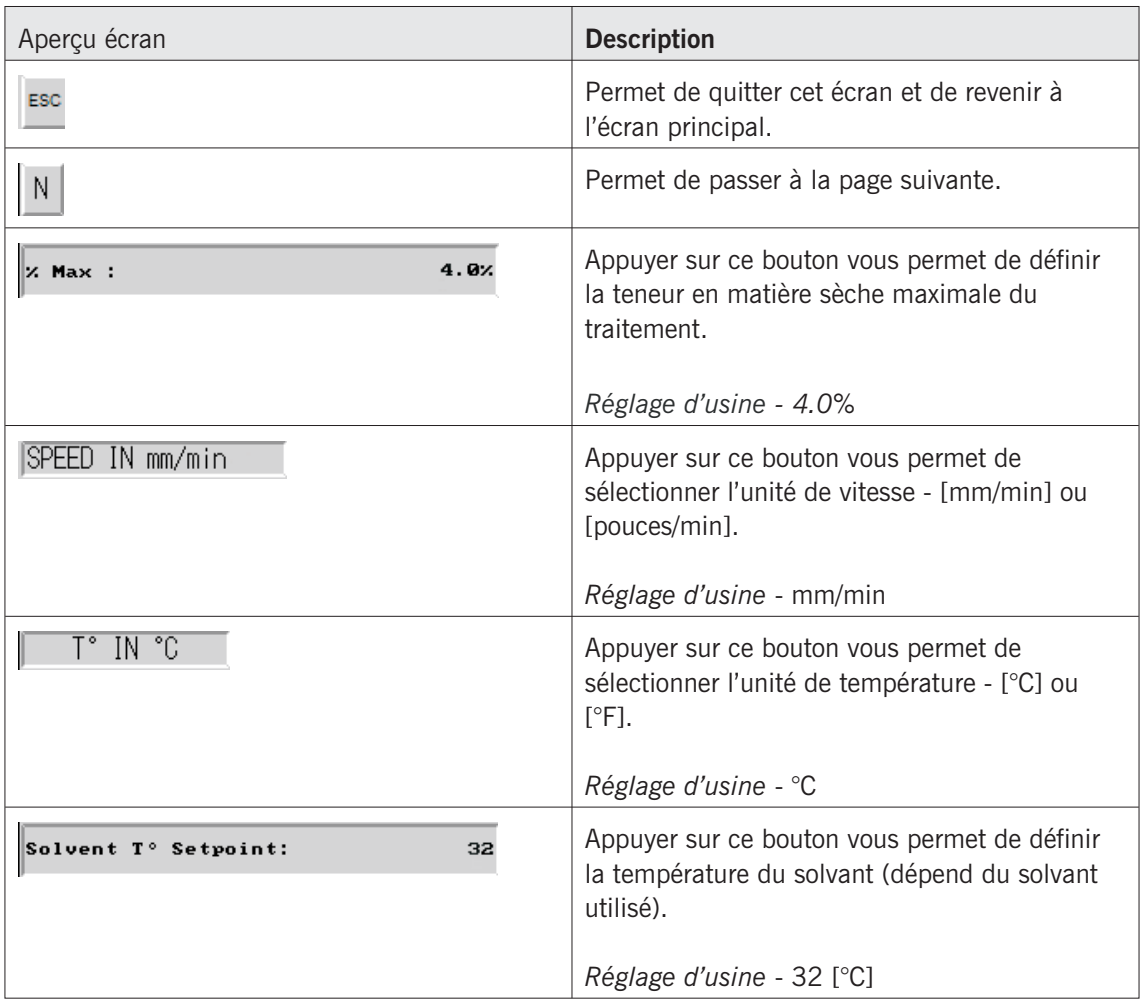

 $\Lambda$  **Toutes les autres fonctions proposées dans cet écran ne peuvent être utilisées que par un Technicien de Maintenance ou par des personnes formées et compétentes. Toute erreur de manipulation peut engendrer un problème de qualité de la plaque, endommager le processeur ou provoquer des dommages corporels.**

*Première utilisation de l'unité*

#### **Fonctions manuelles**

 $\Delta$  **Toutes les fonctions proposées dans cette section ne peuvent être utilisées que par un Technicien de Maintenance ou par des personnes formées et compétentes. Toute erreur de manipulation peut engendrer un problème de qualité de la plaque, endommager le processeur ou provoquer des dommages corporels.**

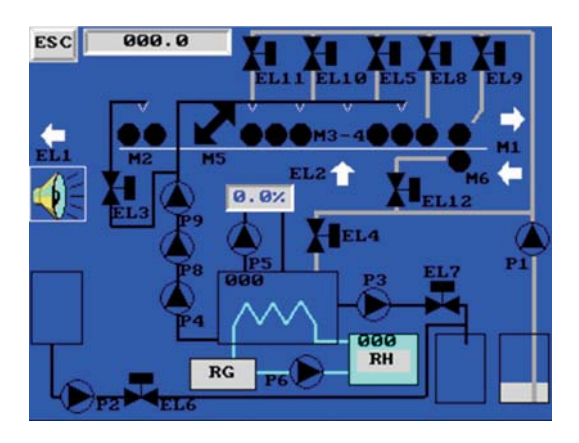

L'écran suivant s'affiche lorsque vous saisissez le mot de passe « 1969 ».

- Pour lancer la fonction souhaitée, appuyez sur son symbole graphique à l'écran. La première pression lance la fonction, la deuxième l'arrête.
- $\blacksquare$  **Vous ne pouvez pas démarrer la pompe si les électrovannes correspondantes n'ont pas d'abord été ouvertes. Ceci permet d'éviter toute surpression ou température trop élevée dans la pompe même (pas de circulation du solvant). Si les électrovannes sont fermées alors que la pompe est activée, la pompe s'arrêtera automatiquement.**
- Pour modifier la vitesse de la chaîne de transport, appuyez sur  $\Box$  000.0 saisissez la nouvelle valeur. Cette nouvelle valeur est exclusivement utilisée dans la fonction manuelle. Elle n'affecte pas les paramètres de vitesse enregistrés pour la production des plaques.
- Vous pouvez modifier la direction de la chaîne de transport (avant ou arrière) en appuyant sur  $\rightarrow$  ou sur  $\leftarrow$ .

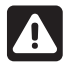

 **Veuillez noter que vous risquez d'endommager le processeur si vous ne faites pas attention à la position de la barre de transport lorsque la chaîne de transport fonctionne en sens inverse.**

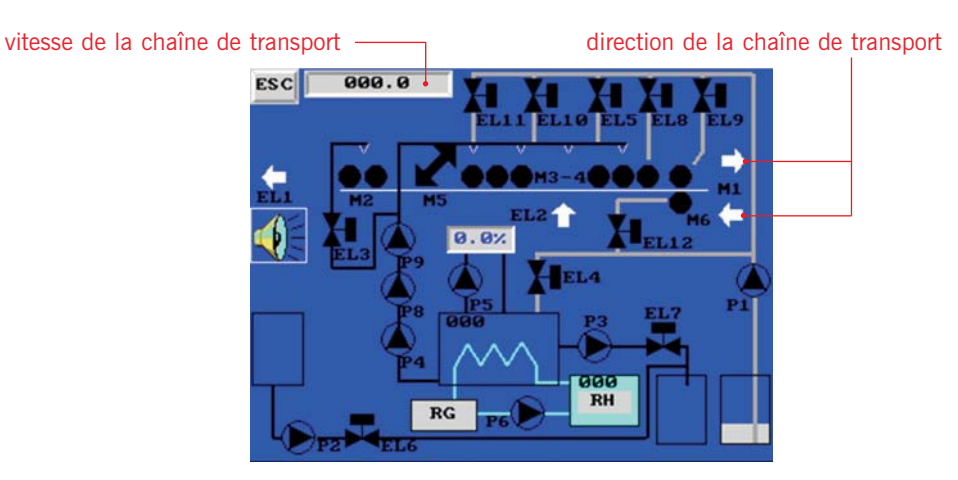

## **Paramètres des plaques**

Vous pouvez enregistrer jusqu'à 25 plaques (canal 0 à 24), avec leur vitesse de rinçage et la durée associée (en fonction du modèle).

• Le bouton vous permet d'afficher l'écran Paramètres des plaques suivant (ce bouton est disponible dans l'écran principal et dans l'écran de sélection des plaques).

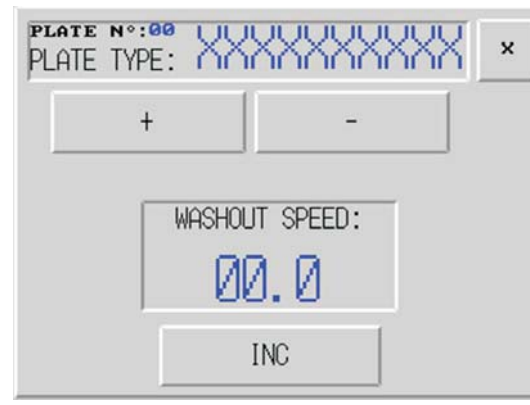

305 DW / 405 DW / 505 DW

Ces modèles fonctionnent uniquement en mode incrémentiel.

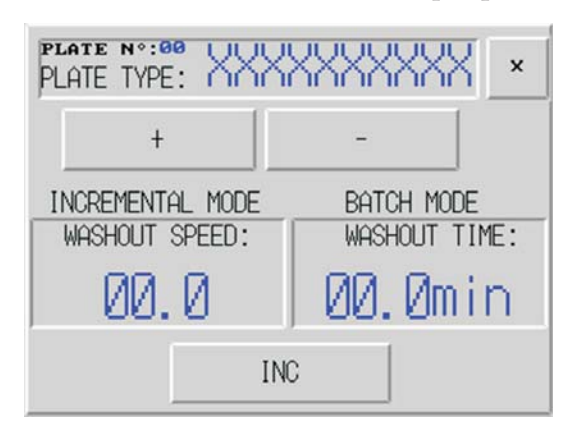

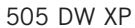

Ce modèle peut fonctionner tant en mode incrémentiel, qu'en mode batch. En mode incrémentiel, c'est la vitesse de rinçage est utilisée, alors qu'en mode batch, c'est la durée de rinçage qui est utilisée.

Appuyer sur le bouton  $\mathbb{R}^n$  button it can be chosen incremental or batch mode.

- Chaque canal enregistré vous donne la possibilité de modifier le nom de la plaque et ses paramètres.
- Vous pouvez faire défiler les canaux en appuyant sur les touches  $+$  ou
- Lorsque le canal souhaité s'affiche, appuyez sur PLATE TWEE: XXXXXXXXXXX pour modifier le nom de la plaque ou l'une des durées enregistrées.
- Un clavier alphanumérique ou numérique s'affiche pour permettre la saisie respective du nom de la plaque et de la vitesse/durée de rinçage.

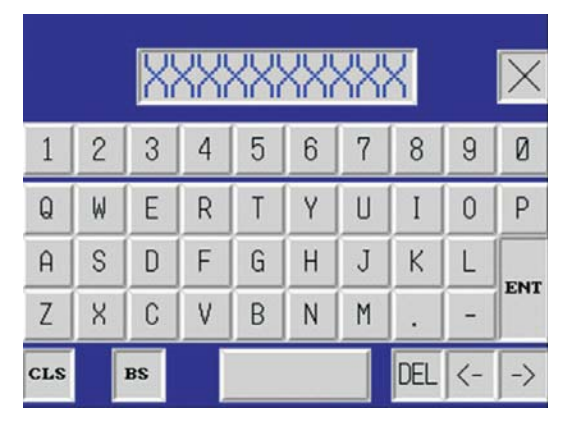

clavier alphanumérique clavier numérique

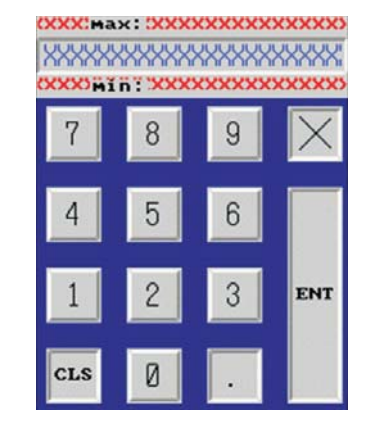

• Lorsque vous avez saisi le nom/la vitesse/la durée souhaité(e), appuyez sur « ENT » pour confirmer votre choix.

Faute de quoi, les valeurs risquent d'être incorrectement mémorisées.

## **Sélection de la plaque**

• Appuyez sur pour accéder à l'écran de sélection des plaques.

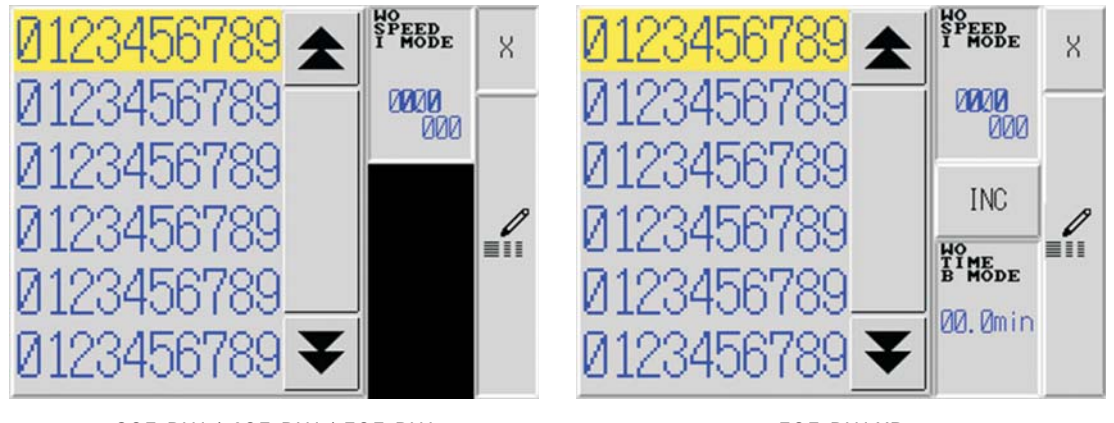

305 DW / 405 DW / 505 DW 505 DW 505 DW XP

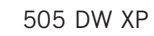

• Pour sélectionner la plaque à produire, faites défiler la liste jusqu'à ce que le nom de la plaque recherchée s'affiche.

Appuyez sur la plaque souhaitée pour la mettre en surbrillance. Vous pouvez vous assurer d'avoir choisi la bonne plaque en vérifiant ses paramètres dans le volet droit de l'écran.

- Si les paramètres de la plaque sont incorrects, appuyez sur pour accéder à l'écran de modification des paramètres de plaque.
- Après avoir sélectionné la plaque et les paramètres corrects, appuyez sur <sup>8</sup> pour revenir à l'écran principal. Les paramètres sont automatiquement transférés à la section concernée et le processeur est prêt à entamer un nouveau cycle de traitement.

## **Lancement d'un cycle de rinçage**

- Assurez-vous que tous les paramètres sont corrects.
- Ouvrez le couvercle d'admission.
- Placez la barre de transport sur le plateau et assurez-vous qu'elle est bien engagée dans les dispositifs de verrouillage situés de chaque côté (2 signes « OK » sur l'écran).

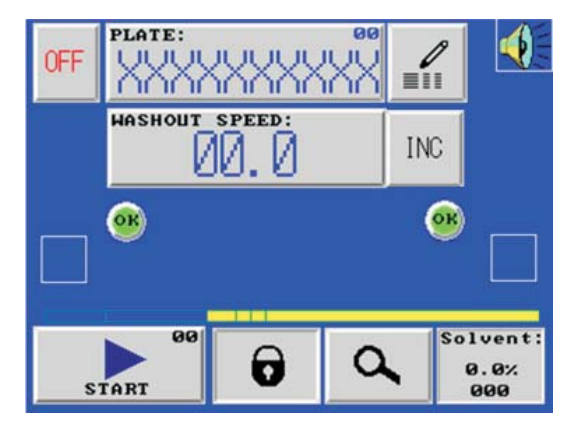

- Fixez la plaque au milieu de la barre de transport afin que le capteur de longueur de la plaque (situé au milieu de la section d'admission) détecte correctement la plaque.
- Fermez le couvercle d'admission.
- Appuyez sur pour lancer le cycle de traitement. Ce bouton vert clignote ensuite jusqu'à ce que la plaque soit complètement entrée dans le processeur.

### **Visualisation des processus**

Pendant le rinçage, vous avez la possibilité de visualiser les fonctions actives en appuyant sur  $\alpha$ . Toutes les fonctions actives s'affichent en vert.

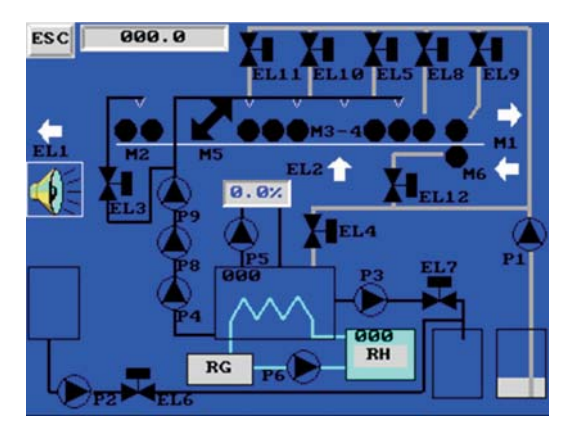

### **Traitement plaque par plaque**

- Si les vitesses de rinçage sont identiques, le processeur vous offre la possibilité de traiter plusieurs plaques en même temps. Dans ce cas, placez la plaque sur la barre de transport à l'entrée, puis appuyez sur . Le processeur va automatiquement alimenter la plaque dès que possible.
- Si la vitesse de rinçage des plaques est différente, placez la plaque sur la barre de transport et appuyez sur **. Example 18**. Le processeur va automatiquement alimenter la plaque dès que la plaque précédente a quitté la section de nettoyage.

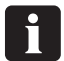

**Le processeur peut traiter jusqu'à 3 plaques maximum en même temps.**

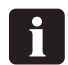

 **Le capteur mesurant la longueur de la plaque se situe au milieu du processeur. Assurez-vous que la plaque soit bien placée en face de ce capteur.**

### **Alarmes**

Deux types d'alarmes s'affichent à l'écran:

- Alarme processus  $\bigwedge$  avec clignotement et signal d'avertissement.
- Alarme maintenance  $\blacktriangle$  avec clignotement.

Pour identifier l'alarme processus active, appuyez sur le symbole clignotant pour afficher l'écran synoptique dynamique.

Le symbole d'alarme graphique indique le type d'alarme (voir les exemples suivants):

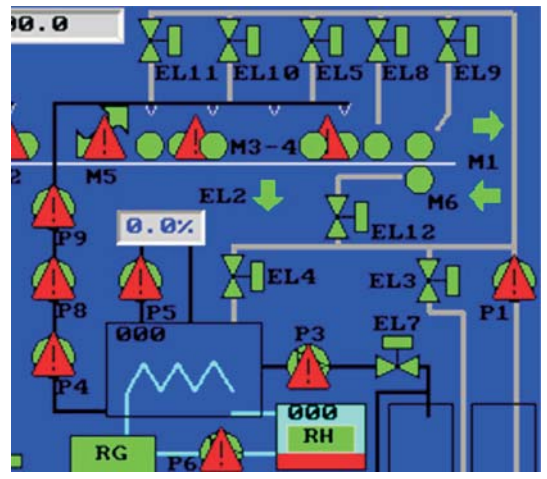

Problème sur un disjoncteur de pompes et de moteurs. Le symbole d'avertissement clignote sur le moteur ou sur la pompe.

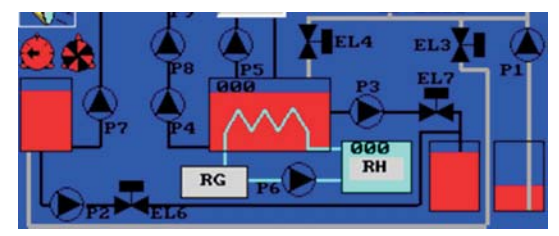

Problème de niveaux des différents réservoirs de solvant. Le symbole de niveau clignote et indique un problème dans un réservoir (niveau trop faible ou trop élevé).

#### **Alarmes spécifiques**

Outre l'alarme du moteur/pompe et les alarmes de niveau, des alarmes spécifiques peuvent s'afficher:

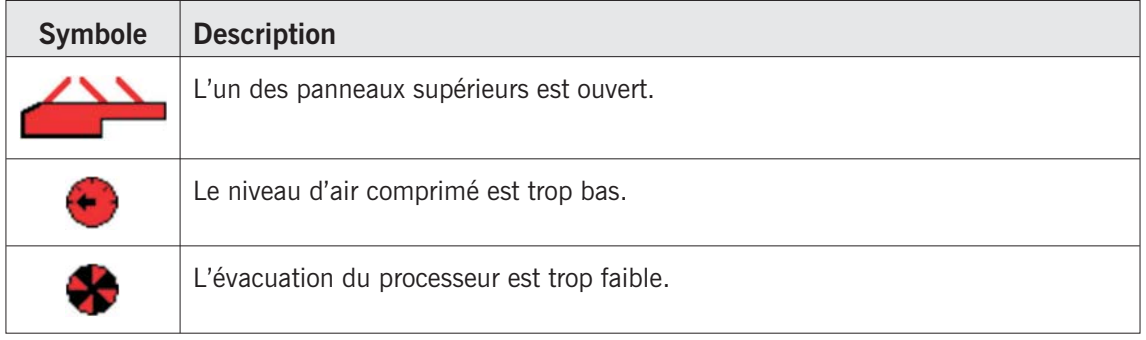

8

Pour arrêter l'avertisseur, appuyez sur **.** L'avertisseur redémarre **automatiquement lorsqu'une autre alarme s'enclenche.**

## **Éteindre le processeur**

Pour permettre au processeur d'effectuer le cycle de nettoyage lorsque le processeur est éteint, utilisez le bouton « OFF » situé sur l'écran principal. Appuyez sur ce bouton, puis confirmez afin de lancer le cycle de nettoyage. Une fois le cycle terminé, le processeur s'éteint automatiquement.

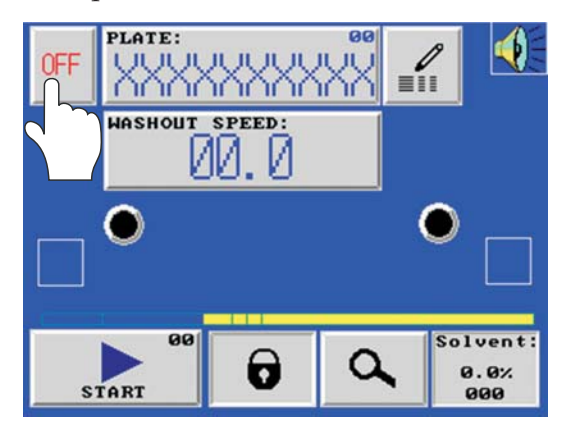

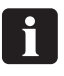

 **Le cycle de nettoyage effectue le nettoyage de toutes les brosses en utilisant du solvant neuf.**

*Première utilisation de l'unité*